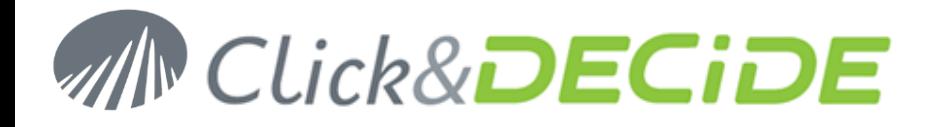

**Knowledge Base Article: Article 223**

## **Comment personnaliser les images de la bannière dans le Portail Web de Click&DECiDE ?**

**Date:** Mise à jour le 9 Avril 2013

### **Problème :**

Il arrive parfois que vous souhaitiez remplacer le logo de Click&DECiDE et le Titre dans la bannière par un texte personnalisé, ainsi que le titre de l'onglet du navigateur dans le Portail Web..

## **Explication :**

D'abord il faut savoir que la bannière ne contient que des images et aucun texte. Cette FAQ explique quelles sont les images utilisées selon les thèmes affichés, le nombre d'images allant de 1 à 3 selon les thèmes. En ce qui concerne le titre de l'onglet du navigateur, c'est un texte que l'on peut modifier.

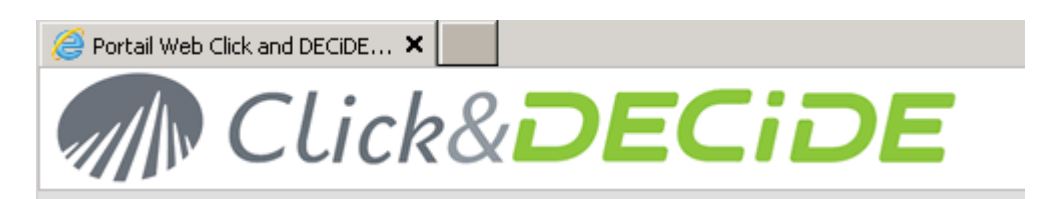

## **Solution pour le Titre de l'onglet du navigateur:**

- Ouvrir le fichier web.config localisé dans c:\inetpub\wwwroot\dvweb
- Chercher la ligne :
	- o <appSettings>
	- o <add key="ProductName" value="Click and DECiDE" />
- Remplacer Click and DECiDE par votre "**Nom Société**" (S'assurer que ce fichier est bien codé en UTF-8 pour supporter les caractères accentués).
- Sauver le fichier web.config
- Actualiser la page du Portail Web

Vous devez voir votre modification ainsi :

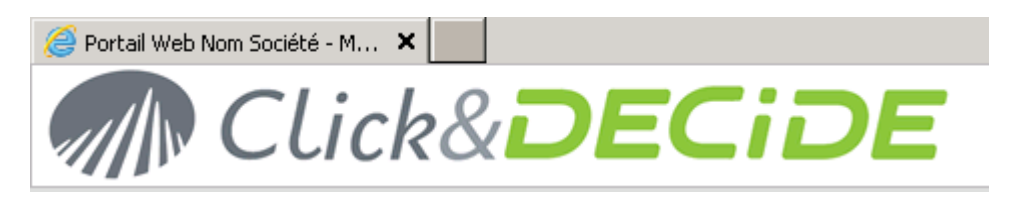

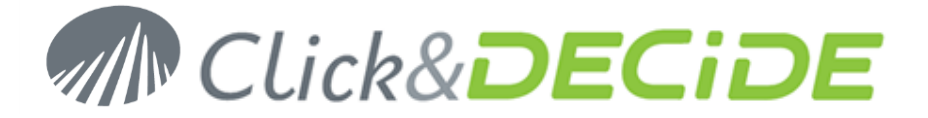

### **Solution pour les images de la bannière:**

Selon le thème utilisé dans le portail Web, créez vos propres images en utilisant les mêmes caractéristiques (nom, format, taille et propriétés) que celles décrites ci-dessous. Noter que pour changer de thème cela se fait dans la partie suivante du Portail web:

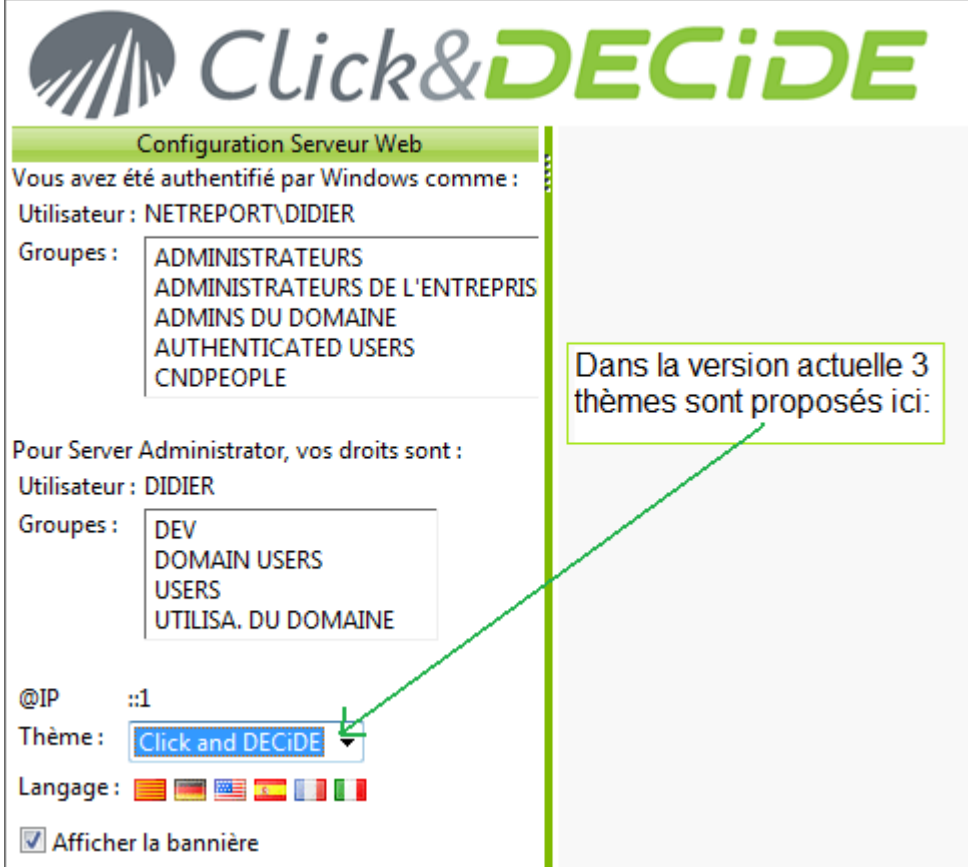

www.clickndecide.com **Contactez-vous : E-mail** support@clickndecide.com **Tél:** +33 (0)4 67 84 48 00 **Siège Social : Click&DECiDE** 130, rue du Baptistou - 34980 St Gély du Fesc, France. Pour contacter votre plus proche partenaire Click&DECiDE, cliquer ici.

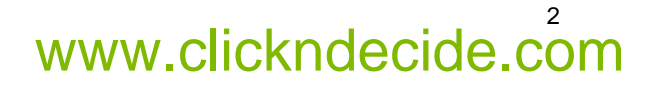

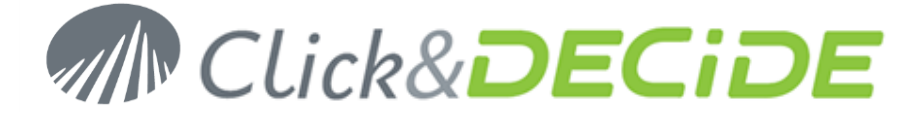

# **Thème Click&DECiDE (Standard par défaut avec 1 seule image)**

#### Répertoire: C:\inetpub\wwwroot\dvweb\App\_Themes\Click and DECiDE\Images

Image utilisée dans la bannière : HeaderBckgd.png (un cadre noir qui n'existe pas a été rajouté dans ce document pour rendre la taille de l'image plus visible)

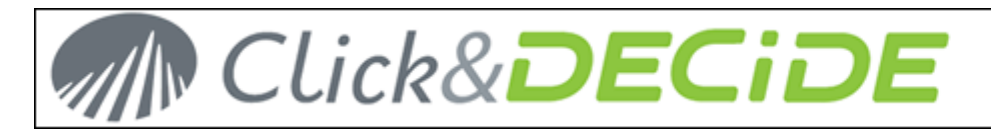

Taille : 1140 x 60 pixels (ATTENTION : vous devez utiliser la même hauteur de 60 pixels)

Propriétés :

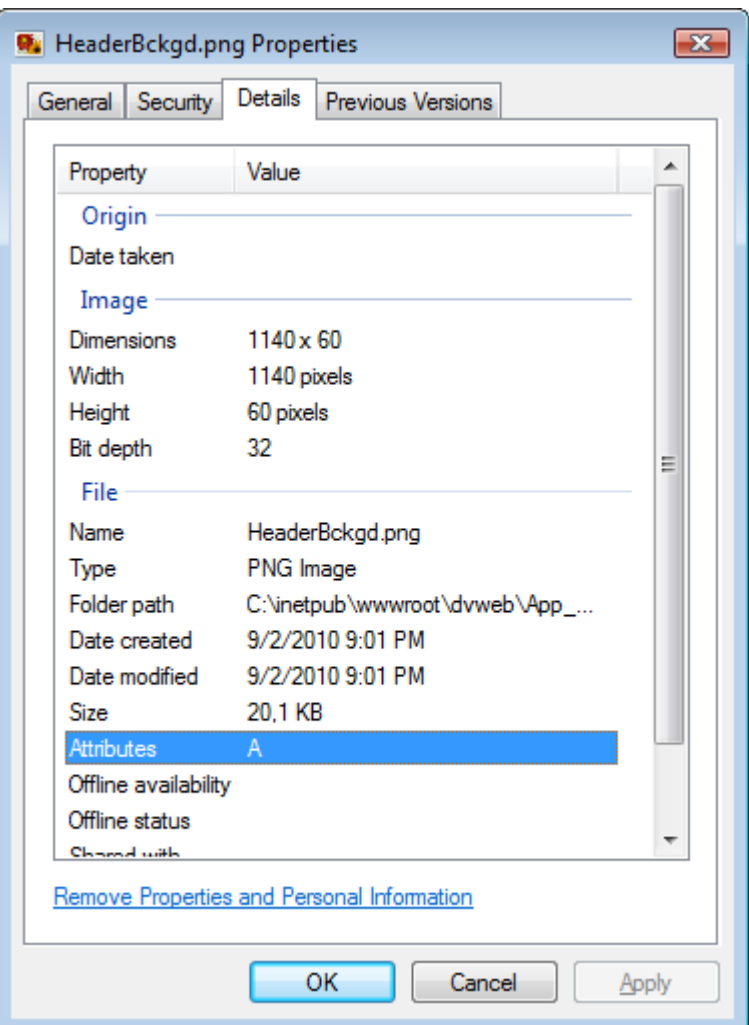

Remplacez l'image ci-dessus par votre image personnalisée.

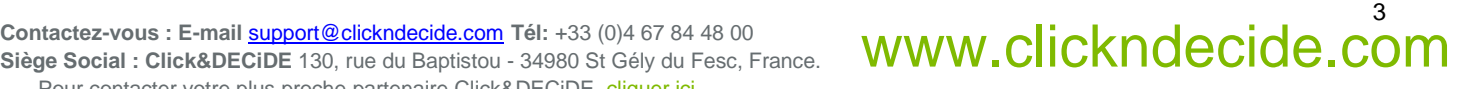

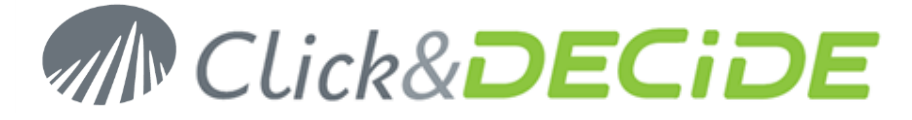

# **Thème Blue (avec 3 images)**

Répertoire: C:\inetpub\wwwroot\dvweb\App\_Themes\Blue\Images

**Image 1** utilisée dans la bannière : HeaderBckgd.png (seulement utilisée pour la couleur de fond)

Taille : 1140 x 60 pixels (ATTENTION : vous devez utiliser la même hauteur de 60 pixels)

Propriétés :

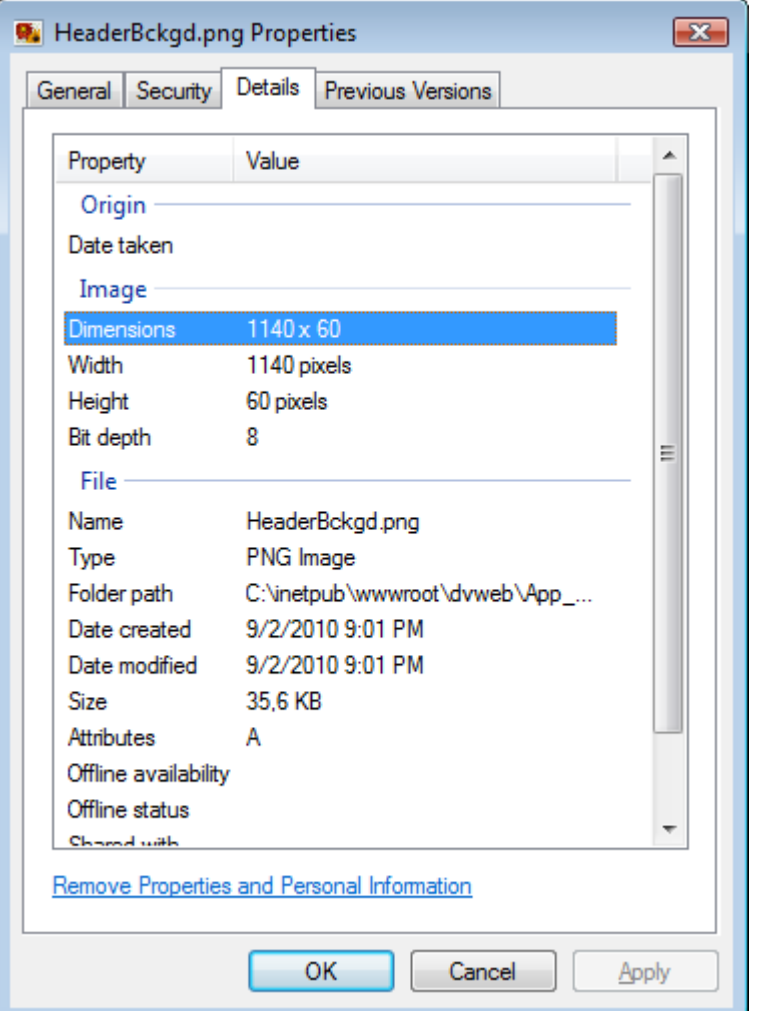

Remplacez l'image ci-dessus par votre image personnalisée.

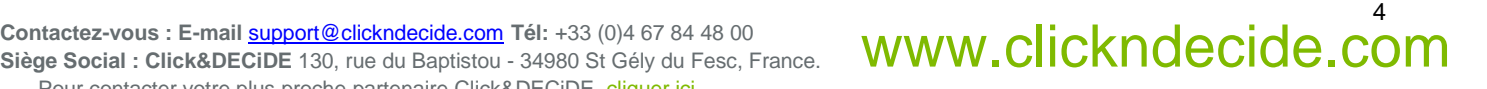

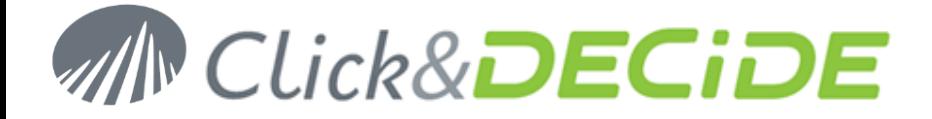

**Image 2** utilisée dans la bannière : Header\_text\_netreport.png (utilisée pour le texte, avec un fond transparent)

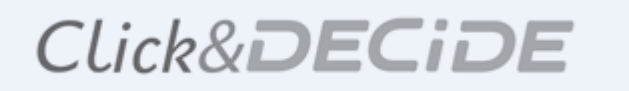

Taille : 400 x 50 pixels (ne pas utiliser une hauteur supérieure aux 60 pixels de l'image 1)

Propriétés :

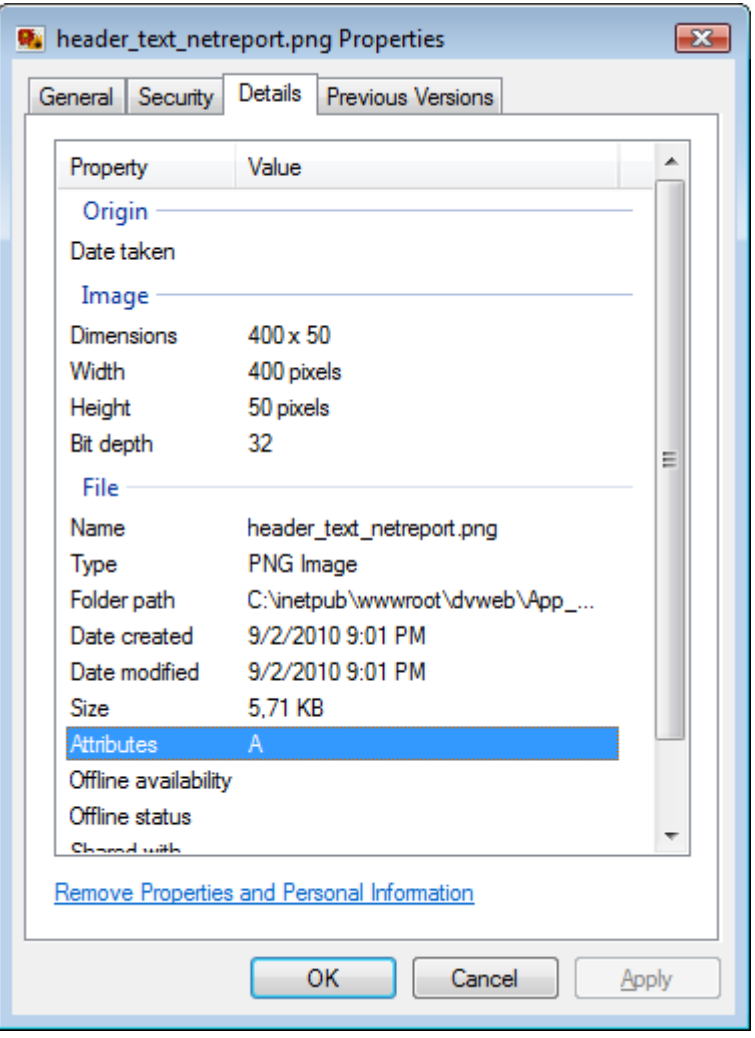

Remplacez l'image ci-dessus par votre image personnalisée.

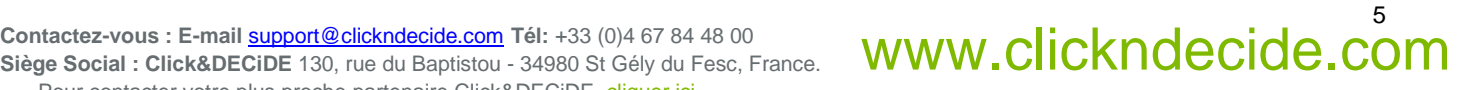

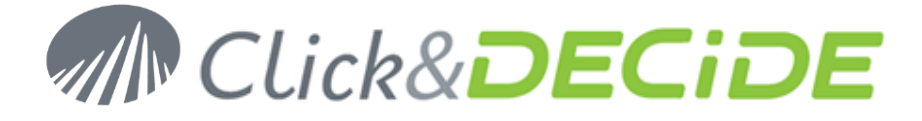

**Image 3** utilisée dans la bannière : Logo.png (utilisée pour le logo de gauche, avec un fond transparent)

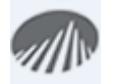

Taille : 45 x 45 pixels (ne pas utiliser une hauteur supérieure aux 60 pixels de l'image 1)

Propriétés :

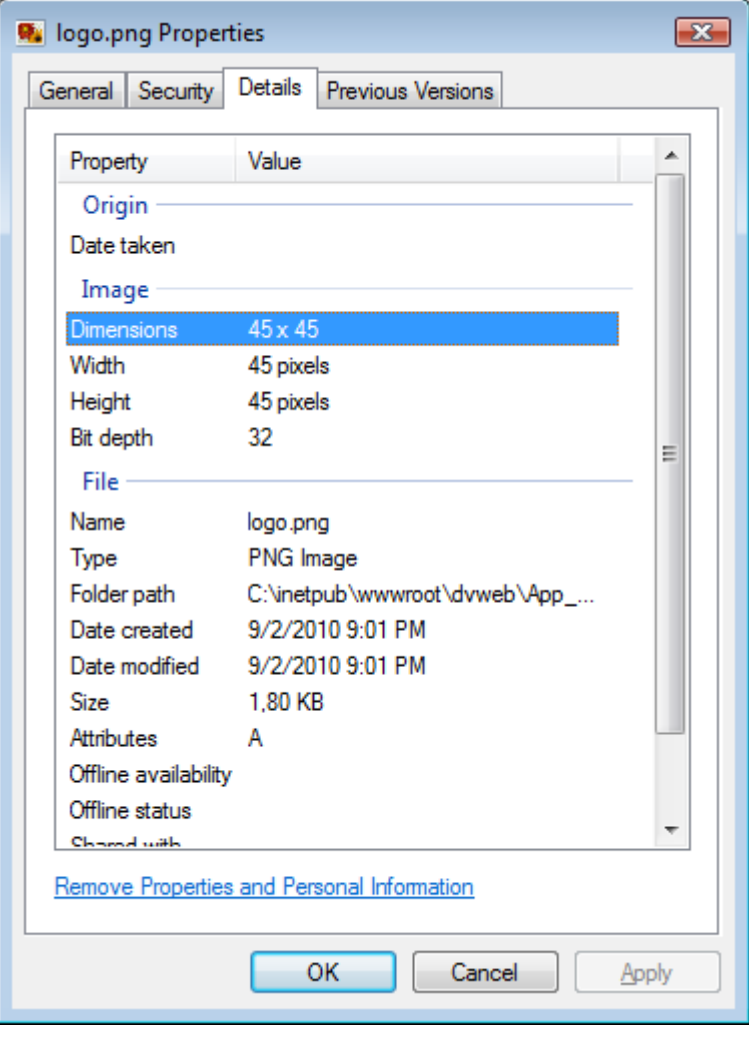

6<br>Gontactez-vous : E-mail <u>support@clickndecide.com</u> Tél: +33 (0)4 67 84 48 00<br>Siège Social : Click&DECiDE 130, rue du Baptistou - 34980 St Gély du Fesc, France. WWW**.CliC<code>kndecide.com</code> Siège Social : Click&DECiDE** 130, rue du Baptistou - 34980 St Gély du Fesc, France. Pour contacter votre plus proche partenaire Click&DECiDE, cliquer ici.

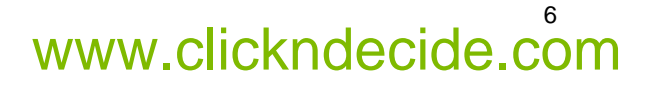

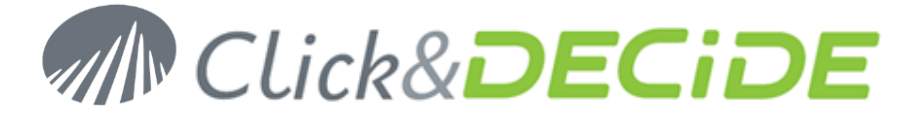

# **Thème Surf (avec 3 images)**

Répertoire: C:\inetpub\wwwroot\dvweb\App\_Themes\Surf\Images

**Image 1** utilisée dans la bannière : HeaderBckgd.png (seulement utilisée pour la couleur de fond)

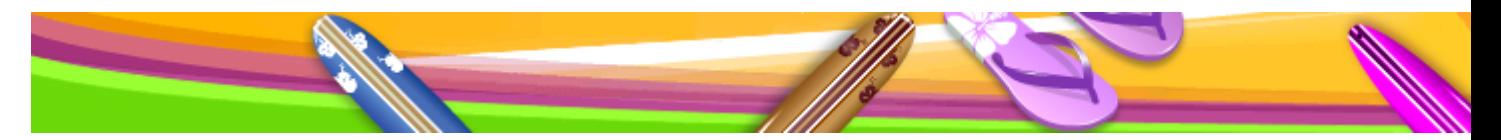

Taille : 2000 x 60 pixels (ATTENTION : vous devez utiliser la même hauteur de 60 pixels)

Propriétés :

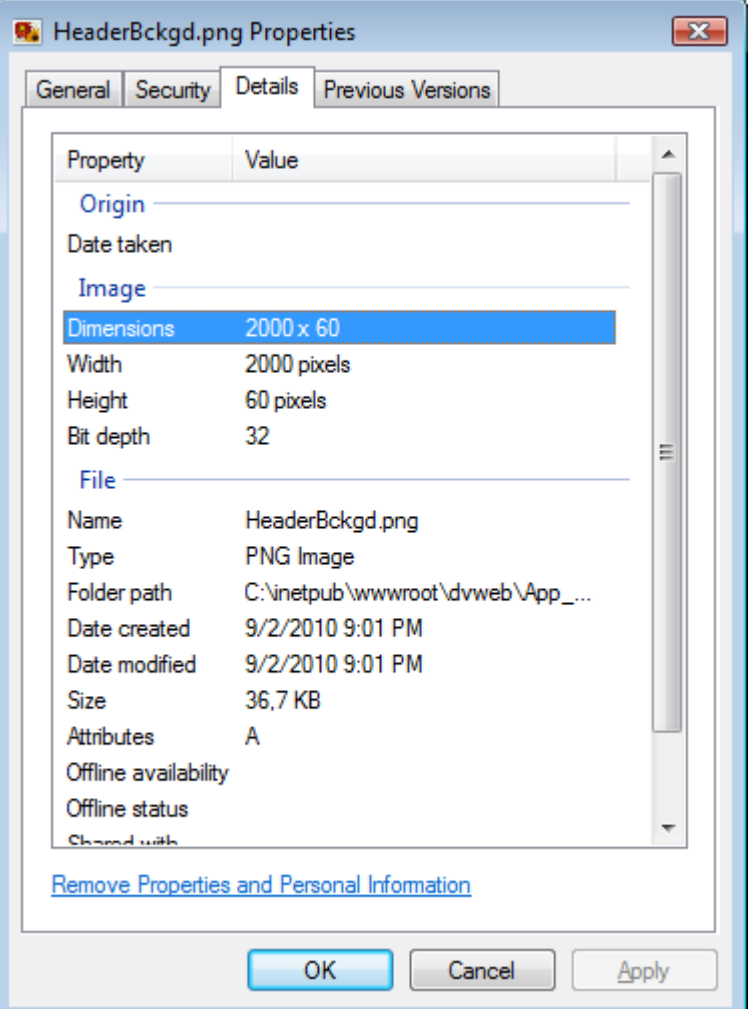

Remplacez l'image ci-dessus par votre image personnalisée.

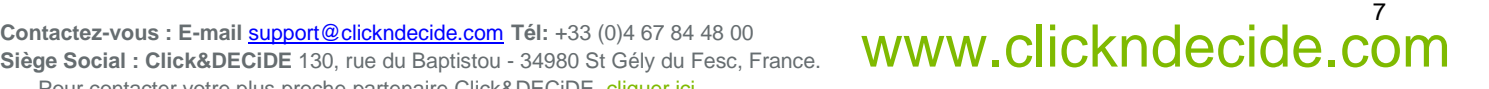

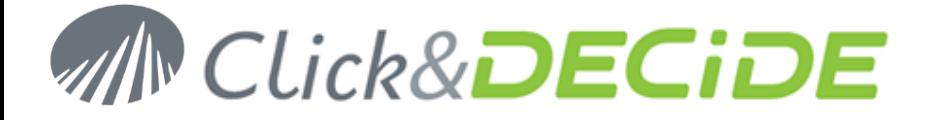

**Image 2** utilisée dans la bannière : header\_text\_surf.png (utilisée pour le texte, avec un fond transparent)

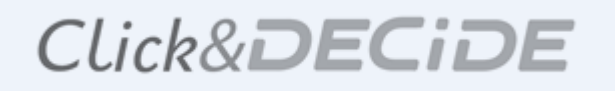

Taille : 400 x 50 pixels (ne pas utiliser une hauteur supérieure aux 60 pixels de l'image 1)

Propriétés :

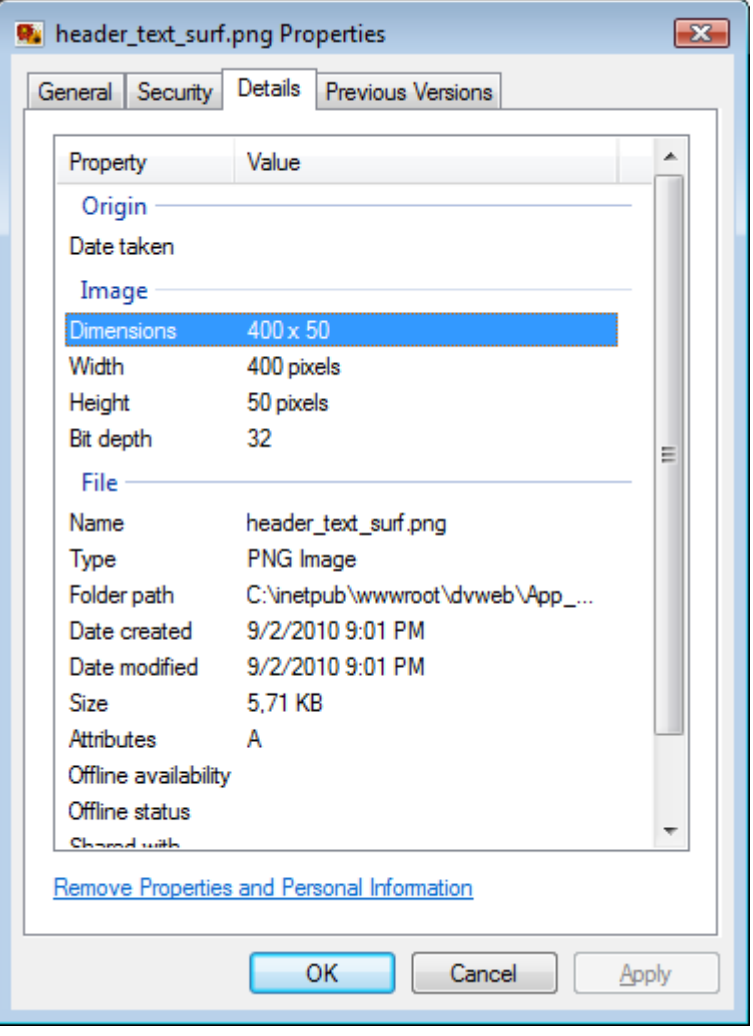

Remplacez l'image ci-dessus par votre image personnalisée.

8<br>Siège Social : Click&DECiDE 130, rue du Baptistou - 34980 St Gély du Fesc, France. WWW**.CliCKNdeCide.com Siège Social : Click&DECiDE** 130, rue du Baptistou - 34980 St Gély du Fesc, France. Pour contacter votre plus proche partenaire Click&DECiDE, cliquer ici.

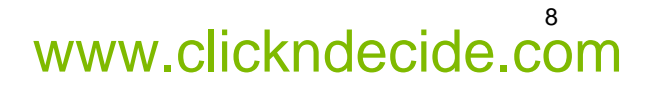

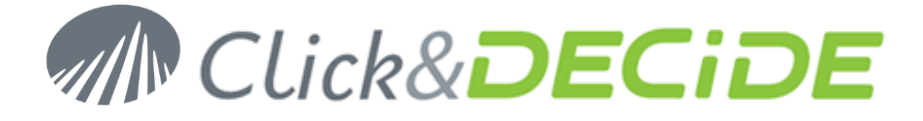

**Image 3** utilisée dans la bannière : Logo.png (utilisée pour le logo de gauche, avec un fond transparent)

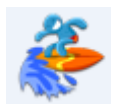

Taille : 45 x 45 pixels (ne pas utiliser une hauteur supérieure aux 60 pixels de l'image 1)

Propriétés :

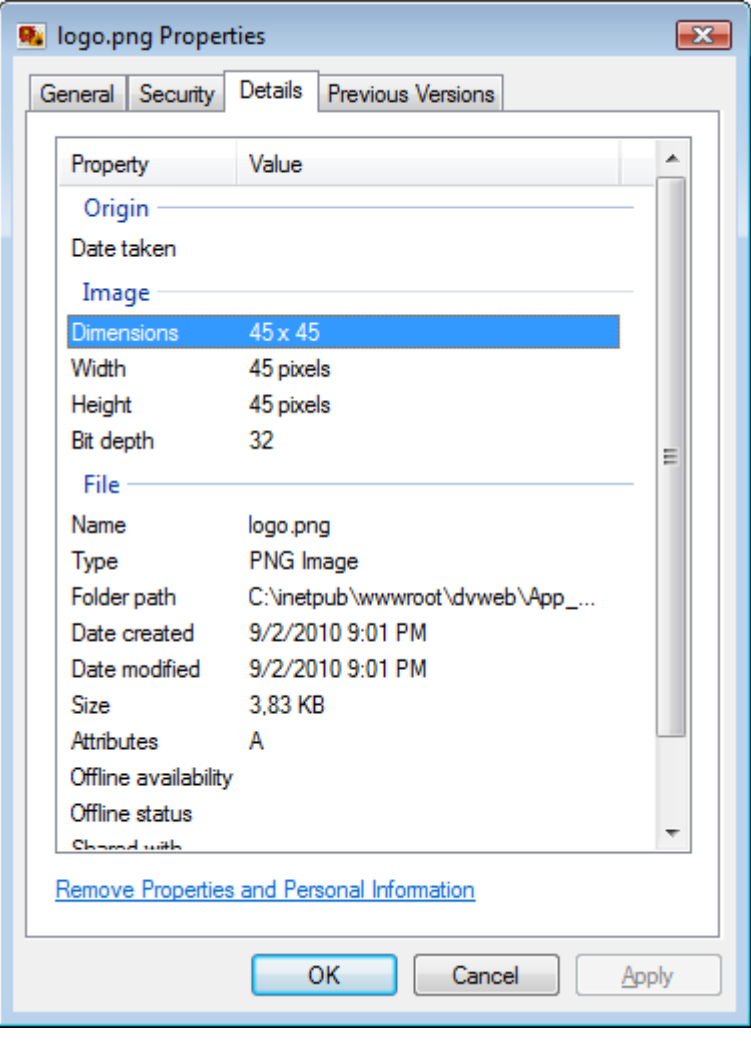

Remplacez l'image ci-dessus par votre image personnalisée.

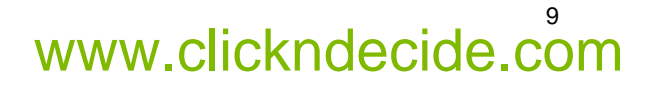